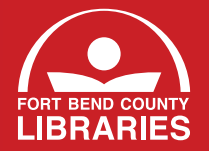

**FORT BEND COUNTY LIBRARIES**

**1001 Golfview Drive • Richmond, TX 77469 • 281-342-4455**

## **SAM WIRELESS PRINT**

Click Here to return to the [library](http://www.fortbend.lib.tx.us) home page

**Thank you for using our wireless Printing Service.**

**Do you want to print to the library's printer from this wireless network? If Yes, proceed to options A or B. If No, click** [Here](http://www.fortbend.lib.tx.us)**.**

## **Option A - If you are a first-time user:**

- **Click Here for [Windows](ftp://66.163.81.31/Windows-print-control.exe) XP/Vista 7.8 users**
- • Click Here for Mac OSX [users](ftp://66.163.81.31/Mac-print-control.zip)
- Click Here for [Android](https://play.google.com/store/apps/details?id=comprise.online.smartalec) users
- • Click Here for [iPhone,](https://itunes.apple.com/us/app/smart-alec-system/id895438141?mt=8) iPad and iPod users
- • Click Yes to download and Run
- A small window will appear on the bottom right corner of your desktop.
- • Click on Login and then enter your library card number and PIN.
- At this point, any print job you submit the "Wireless Printer" can be retrieved at the Print eRelease Station.
- To continue after installing, click [Here.](http://www.fortbend.lib.tx.us)

## **Option B - If you are a returning user:**

- • Go to Start-> Programs -> Wireless Library Print System -> Wireless Print System.
- • A small window will appear on the bottom right corner of your desktop.
- Click on Login. Then log in with your library card number and PIN.
- At this point, any print job you submit from your device can be retrieved at the Print Release Station.
- To continue after logging in, click [Here](http://www.fortbend.lib.tx.us/).

## **Uninstalling Print Module from your laptop:**

If you no longer need Library Wireless printing and are ready to uninstall the print module from your laptop, follow these steps:

Windows Users: Go to  $\rightarrow$  Start  $\rightarrow$  Programs  $\rightarrow$  Wireless Library Print System  $\rightarrow$  Uninstall Wireless Library Print System. This will completely remove the print module from your wireless service.

Mac Users: To uninstall, simply drag "Print Control" to the Trash.